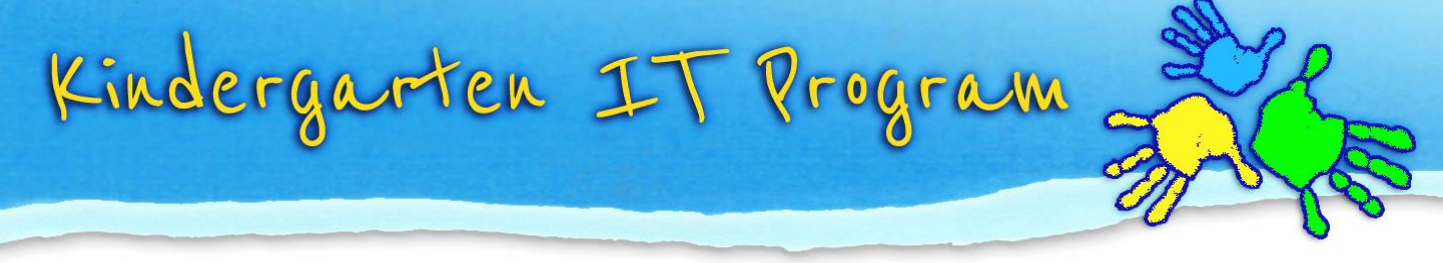

# Switching between Windows & Mac

# Keyboard differences

**Win10:** Use the **Start button** (Win Key) to the left of the spacebar to launch the main menu. Hold the Start key down in combination with other keys for shortcuts. **OSX:** Use the **L** Dotion button for similar functions as the Win button.

*ProTip: The Alt key on a Windows keyboard & the Command key on a Mac keyboard do many similar functions and are located in matching spots on either side of the spacebar*.

## Where is the main menu and shut down or restart

**Win10:** Click **Start Button** icon in the bottom left corner of the desktop, on the Taskbar. Then click on the Power entry for restart & shutdown options.

**OSX:** Click the **Apple Menu** logo icon in the very top left corner of the desktop for options to restart & shutdown.

#### Minimizing, restoring and moving windows

**Win10:** Each window has minimise, restore and close buttons in the top right corner.

 $\Box$  $\times$  **OSX:** Each window has minimise, restore and close buttons in the top left corner.

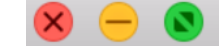

*ProTip: Use Alt-Tab to shuffle through running programs.*

## How to name search for settings, files, software etc.

**Win10:** It's called **Search Box** or Search Bar next to the **Start Button**. Type "control panel", "settings" or something more specific like "printer" or the name of program you want to launch.

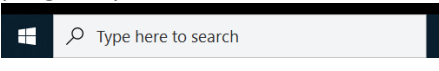

*ProTip: Win key + i key will launch the settings.*

**OSX:** It's called **Spotlight**. Click the Magnifying glass icon on the top right of the Extras menu. Spotlight will launch. Search "system", "settings" or something more specific like "printer" or the name of the application you want to launch.

**New Account** うくし おおし おおし かいじょう 6  $\Omega$ 這

*ProTip: Press Command + Spacebar to launch Spotlight.*

## Where to find general system information

Win10:  $\blacksquare$  Start Button -> Settings -> About<br>  $\bigcap_{i=1}^n S_i$  Apple menu -> About This Mac

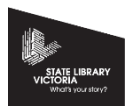

[www.kindergarten.vic.gov.au](http://www.preschool.vic.gov.au/) [info@kindergarten.vic.gov.au](mailto:info@kindergarten.vic.gov.au)

State Library of Victoria, 328 Swanston St, Melbourne, VIC 3000 Australia The Kindergarten IT Program is supported by the Victorian Government.

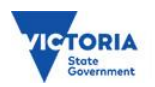

#### Multitasking

**Win10:** The **Task Bar** along the bottom of the screen will have an icon for each program running.

**Win10: Use <b>FI** File Explorer. Either click on its shortcut on the task Bar or type "File" in the Search Box and click

on the program in the suggestion results.

**OSX:** The **Dock** along the bottom of the screen displays icons of each application running with a little black dot beneath it.

*ProTip: Add your favourite software to your Dock or Task Bar. By right clicking on its icon for options to add it.* 

## Managing folders and files

**OSX:** Use **Finder**, it is the left most alias on the Dock or type "Finder" in Spotlight and press enter. *ProTip: Finder is always running, click the icon or your desktop background to see the finder menu.*

#### How to start installed software

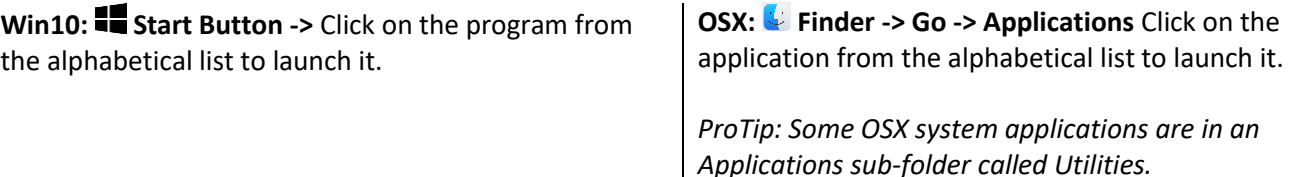

#### To find more information on files and folders

**Win10:** Right-click on a file or folder and select **Properties**. **OSX:** Right-click on a file or folder and select **Get Info**.

## How to find and install new software

Win10: **Start Button -> Programs -> Microsoft Store**  $\Big|$  OSX: **Apple menu -> App Store...** 

#### How to run updates

**Win10: Start Button -> Settings -> Update and Security**

**OSX: Apple menu -> About This Mac -> Software update…**

#### Terminology

**Win10 Start menu Task bar Settings/Control Panel Recycle Properties Shortcut File Explorer Programs Windows Administrative Tool OSX Apple menu Dock System Preferences Trash Get Info Alias Finder Applications Utilities**

[www.kindergarten.vic.gov.au](http://www.preschool.vic.gov.au/) [info@kindergarten.vic.gov.au](mailto:info@kindergarten.vic.gov.au)

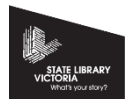

State Library of Victoria, 328 Swanston St, Melbourne, VIC 3000 Australia The Kindergarten IT Program is supported by the Victorian Government.

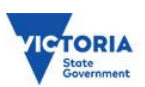

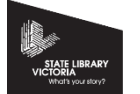

[www.kindergarten.vic.gov.au](http://www.preschool.vic.gov.au/) [info@kindergarten.vic.gov.au](mailto:info@kindergarten.vic.gov.au)

State Library of Victoria, 328 Swanston St, Melbourne, VIC 3000 Australia The Kindergarten IT Program is supported by the Victorian Government.

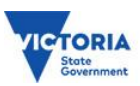